## Wireless Network Connecting

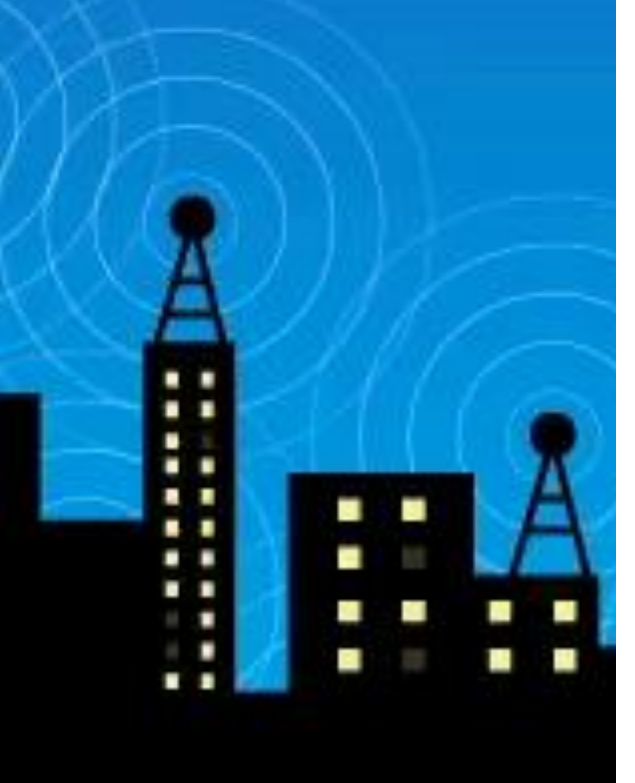

## **Guest (DOGWOOD) Unsecured Sign in:**

- 1. Turn on your wireless adapter.
- 2. Open your network connection application.
- 3. Select the network DOGWOOD.
- 4. Click to read the **Terms of Use** and click accept. If you do not accept the terms, close the browser. This will prevent network connection.
- 5. You will now have an unsecured network connection

## **Wireless-LAN (BCNGN) Secured Sign in:**

- 1. Turn on your wireless adapter.
- 2. Open your network connection application.
- 3. Select the network BCNGN.
- 4. Enter your IDIR account name and password.
- 5. You will now have a secured and encrypted network connection